# **CMK-3B Configuration via Keyboard Commands: Updated by HW 2018-06-27**

## **1. Soft Reboot:**

Press and hold SET ( $1<sup>st</sup>$  piston on the left) and tap the last piston on the right (#20 - Cancel). This will restart the keyboard just as if you had turned the power off and back on. The previously saved configuration will be reloaded from EEPROM.

## **2. Set MIDI Channel(s) active:**

Press and hold SET, tap the top black key (A#5), then tap the first black key (C#1). While still holding SET, tap one or more white keys from the  $1<sup>st</sup>$  to the  $16<sup>th</sup>$ , to enable MIDI on the corresponding channel. Then release SET.

## **3. Set all MIDI Channels inactive:**

Press and hold SET, tap the top black key (A#5), then tap the  $2<sup>nd</sup>$  black key (D#1). Then release the SET. All MIDI Channels will be set to inactive.

## **4. Set Default Velocity value:**

Press and hold SET, tap the top black key (A#5), then tap the  $3<sup>rd</sup>$  black key (F#1). Then tap one of white keys from the first to the last, which represent a value from 1 to 127 proportionally. Then release SET. This will set the Default Velocity for use by the first (lowest numbered) active MIDI channel that is configured with Velocity Sensing off. NOTE: If you tap more than one key, only the value corresponding to the last key tapped will be stored.

#### **5. Set Velocity Sensing OFF:**

Press and hold SET, tap the top black key (A#5), then tap the  $4<sup>th</sup>$  black key (G#1). Then release SET. The first (lowest numbered) active MIDI channel which is configured with Velocity Sensing ON, will be set to the Velocity Sensing OFF State, and then it will use the default Velocity Value.

#### **6. Set Velocity Sensing ON:**

Press and hold SET, tap the top black key  $(A#5)$ , then tap the 5<sup>th</sup> black key  $(A#1)$ . Then release SET. The first (lowest numbered) active MIDI channel which is in the Velocity Sensing OFF state, will be set to Velocity Sensing ON state.

#### **7. Set a MIDI channel to send Controller 7 messages from an analog input:**

Press and hold SET, tap the top black key (A#5), then press the 6th black key (C#2). Then tap once, twice, or three times on one of the first 16 white keys (corresponding to channels 1-16) that you want to enable to send Controller 7 messages, from the analog input # corresponding to the number of taps. Then release SET.

#### **CMK COMBO KEYS.doc** 1 2018-06-27

NOTE: Any channel can be set, but only active channels will send messages. If you tap different keys before releasing SET, only the last key tapped will be significant and its corresponding channel enabled, according to the number of taps.

Repeat for all other MIDI channels you want to enable to send Controller 7 messages.

# **8. Disable all MIDI channels from sending Controller 7 messages from analog inputs:**

Press and hold SET, tap the top black key  $(A#5)$ , then tap the 6<sup>th</sup> black key  $(C#2)$ . Then release SET. This will disable all active MIDI channels from sending Controller 7 messages.

# **9. Set a MIDI channel to send Controller 11 messages from an analog input:**

Press and hold SET, tap the top black key  $(A#5)$ , then press the  $7<sup>th</sup>$  black key (D#2). Then tap once, twice, or three times on any of the first 16 white keys (corresponding to channels 1-16) that you want to enable to send Controller 11 messages, from the analog input # corresponding to the number of taps. Then release SET.

NOTE: Any channel can be set, but only active channels will send messages. If you tap different keys before releasing SET, only the last key tapped will be significant and its corresponding channel enabled, according to the number of taps.

Repeat for all other MIDI channels you want to enable to send Controller 11 messages.

# **10. Disable all MIDI channels from sending Controller 11 messages from analog inputs:**

Press and hold SET, tap the top black key (A#5), then tap the  $7<sup>th</sup>$  black key (D#2). Then release SET. This will disable all active MIDI channels from sending Controller 11 messages.

# **11. Set Transpose Value: (provided Transpose is enabled)**

Press and hold SET, tap the top black key  $(A#5)$ , then tap the 8<sup>th</sup> black key (F#2). Then tap any white key. The key you tap will thereafter sent the note# corresponding to Middle C. Then release SET.

# **12. Enable Note-Off Velocity**

Press and hold SET, tap the top black key (A#5), then tap the 9<sup>th</sup> black key (G#2). Then release SET.

The keys will then send a "Note-Off with velocity" message when a key is released.

# **13. Disable Note-Off Velocity**

Press and hold SET, tap the top black key  $(A#5)$ , then tap the 10<sup>th</sup> black key  $(A#2)$ . Then release SET.

The keys will then send a "Note-On with velocity=0" message when a key is released.

## **14. Choose a pre-configured keyboard setup.**

Press and hold SET, tap the top black key  $(A#5)$ , then tap the 11<sup>th</sup> black key  $(C#3)$ . Then press one of the first five white keys to choose one of the pre-configured setups for Hauptwerk. Then release SET. Here is a typical usage list:

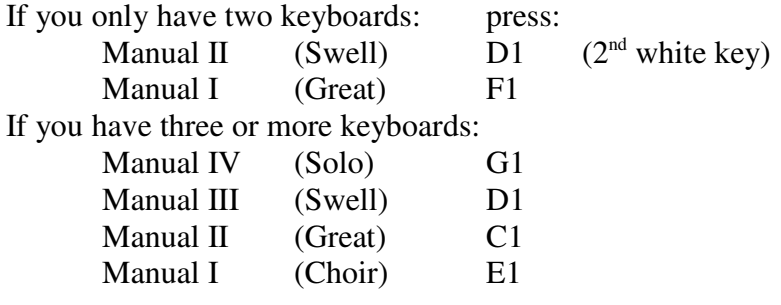

## **15. Select a message to be sent by the Sustain Pedal.**

Press and hold SET, tap the top black key  $(A#5)$ , then tap the 12<sup>th</sup> black key (D#3). Then press one of the first three white keys to choose the message to be sent when the sustain pedal is activated. Then release SET.

White key 1 is for "Damper Pedal"; key 2 is for Sostenuto; and key 3 is for "Soft Pedal".

## **16. Enable Lighted Pistons**

Press and hold SET, tap the top black key  $(A#5)$ , then tap the 13<sup>th</sup> black key (F#3). Then release SET. Indicator lights in the pistons will then be enabled to indicate the last piston pressed. NOTE: This requires Hauptwerk to be set up to send NRPN messages (#512 to 535) to control the lights.

#### **17. Disable Lighted Pistons**

Press and hold SET, tap the top black key  $(A#5)$ , then tap the 14<sup>th</sup> black key  $(G#3)$ . Then release SET. This will disable piston indicator lights.

#### **18. Activate MIDI message indicator lights**

Press and hold SET, tap the top black key  $(A#5)$ , then tap the  $23<sup>rd</sup>$  black key (F#5). Then release SET. This will enable MIDI indicator lights.

# **19. De-activate MIDI message indicator lights**

Press and hold SET, tap the top black key  $(A#5)$ , then tap the  $24<sup>th</sup>$  black key  $(G#5)$ . Then release SET. This will disable MIDI indicator lights.

#### **20. Key Sensing Options**

You have four choices as to how the two contacts under each key are used, to sense key press, and release.

- 20.1 Normal: Press and hold SET, tap the top black key (A#5), then tap C#5. Then release SET. This mode is required, if you want to have velocity sensing. Key press will be detected when the lower contact closes, and key release when the upper contact opens.
- 20.2 Lower: Press and hold SET, tap the top black key (A#5), then tap F#4. Then release SET. In this mode, key press will be detected when the lower contact closes, and key release when the lower contact opens.
- 20.3 Upper-Lower: Press and hold SET, tap the top black key (A#5), then tap G#4. Then release SET. In this mode, key press will be detected when the upper contact closes, and key release when the lower contact opens. If the key is not pressed all the way down, key release will also be detected when the upper contact opens.
- 20.4 Upper: Press and hold SET, tap the top black key (A#5), then tap A#4. Then release SET. In this mode, key press will be detected when the upper contact closes, and key release when the upper contact opens.

# **21 DIAGNOSTICS: Test lighted pistons**

Note: you must have external power (12V) connected to the keyboards to run lighted pistons. (Not just a USB cable.)

Press pistons 19 and 20 together. All pistons will light for a couple of seconds. Now all pistons will act like lighted reversibles. You can press them to toggle their lights. When you are finished, press pistons 19 and 20 together, again.

# **NOTE :**

All configuration changes made as above will be saved permanently (written to the EEPROM) after SET is released. These settings will remain, even if the keyboard power is removed.

Sheet1

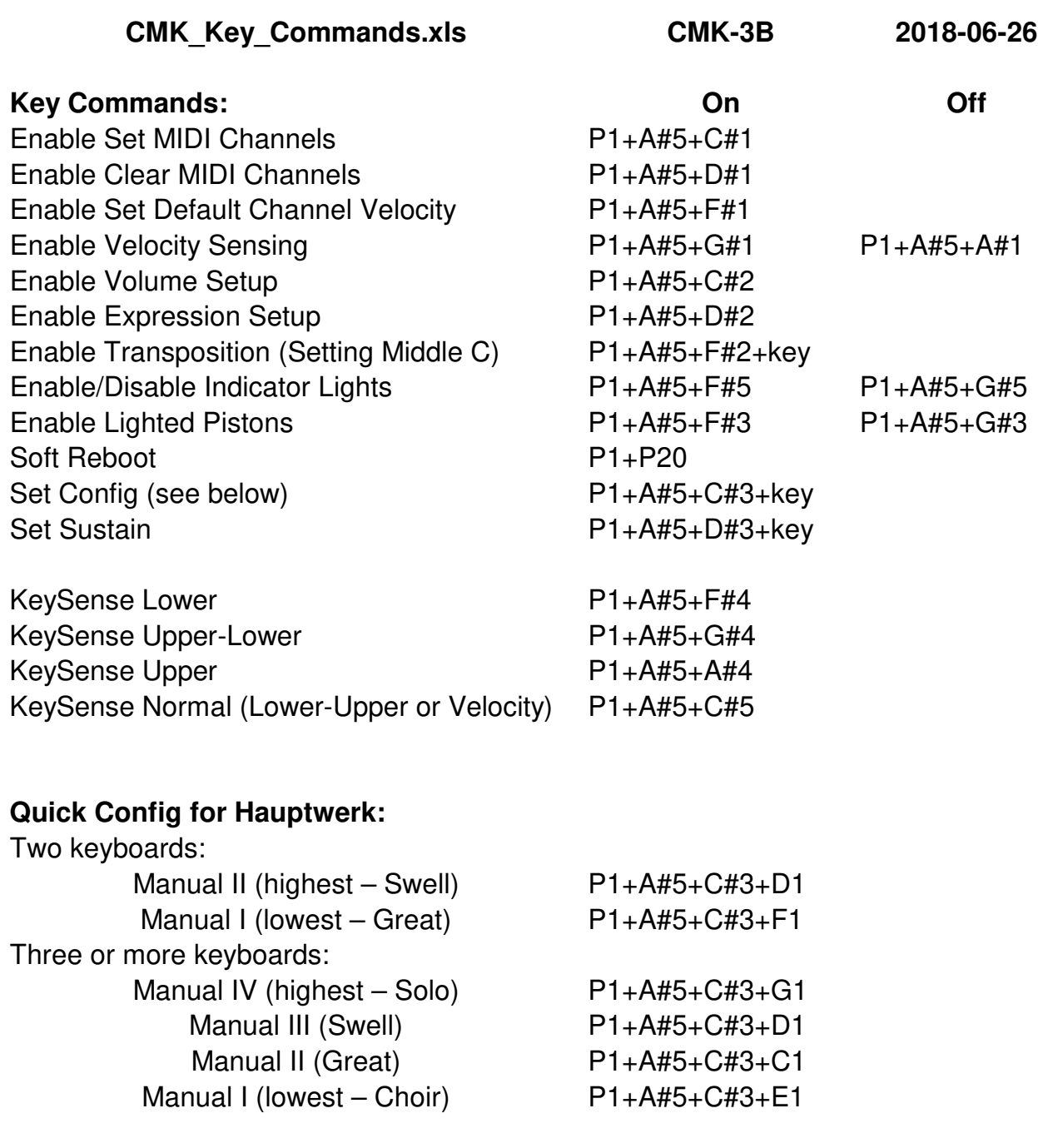

# **Diagnostics:**

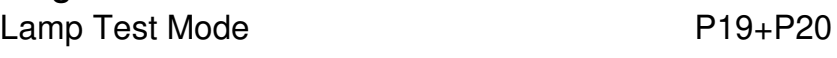